# Understanding SD-UX ACLs

# Al Miller

Hewlett Packard Company 3404 E Harmony Road, MS57 Fort Collins CO 80528

(970) 898-7466 Telephone (970) 898-2838 Fax

al\_miller@hp.com

## **Abstract**

This presentation explains how system administrators can use HP Software Distributor (SD-UX) Access Control Lists (ACLs) to control access to SD depots, to enable remote management of systems, and to delegate software management authority to non-superusers. Detailed topics include:

- \* The SD "swacl" command
- \* Distinctions between "hosts" and "roots"
- \* The meaning of the five SD ACL permissions
- \* The distributed software management capabilities provided
- by SD and the HP ServiceControl Manager (SCM) product
- \* The relationship between SD ACLs and SCM

Real-world examples will show HP-UX system administrators how to use SD ACLs to protect systems and depots, how to delegate tasks to non-superusers, and how to use SCM or the SD-UX "push" capability to manage software on remote systems via a central management server.

### **Introduction**

Software Distributor allows system administrators to package, distribute, install, verify, and remove software on their systems. While the single most common use model is for the local superuser to perform these operations, SD allows for more flexibility. Using SD Access Control Lists, the system administrator may authorize non-superusers, including users on remote systems, to perform SD tasks. As data center environments become more complex, the utility provided by these features may become increasingly appealing.

Prior to HP-UX 11i, some Software Distributor features, including the ability to manage remote systems and schedule jobs, were only available to customers who purchased the HP OpenView Software Distributor license. On 11i, these features may now be enabled for free, and using ACLs helps fully realize the capabilities.

The ServiceControl Manager product may also be used to perform software distribution tasks. Installation of SCM causes special ACLs to be installed on the system, removing the need for system administrators to manually manage ACLS when using applications through SCM.

The examples shown in this paper were developed primarily using HP-UX 11.00 (swcrunch), and HP-UX 11i (swelter) systems, and the quoted documentation is from HP-UX 11i. Complete documentation may also be found on [http://docs.hp.com](http://docs.hp.com/) .

More information about Software Distributor may be found a[t http://hp.com/go/sd](http://hp.com/go/sd) and at [http://docs.hp.com](http://docs.hp.com/). More information about ServiceControl Manager is located at [http://hp.com/go/servicecontrol.](http://hp.com/go/servicecontrol)

### **The swacl command**

Software Distributor ACLs are displayed and managed using the swacl command, which requires at minimum an argument indicating the level of ACL to be operated upon. The usage statement of the swacl command is:

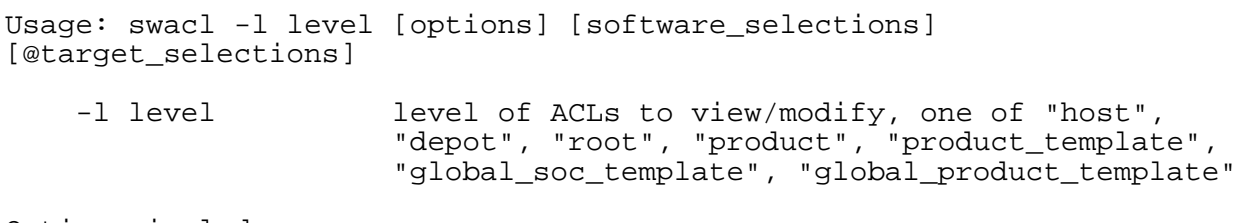

Options include:

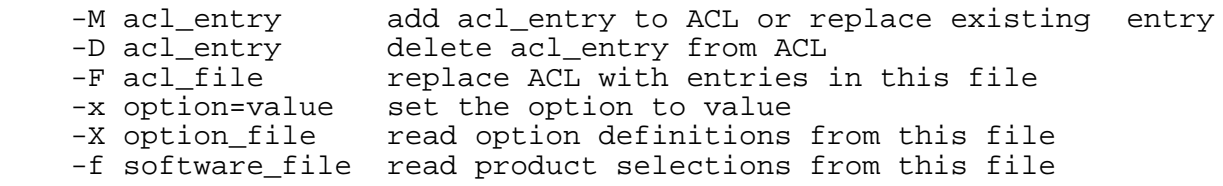

```
 -t target_file read target selections from this file
An acl_entry is specified as:
     entry_type[:key]:permissions
Software selections are specified as:
     product[,version] ...
where version is either
    [r=revision][,a=arch][,v=vendor]
     instance_id
Target selections are specified as:
```
@ [host][:][path] ...

The majority of this paper will discuss the level and acl\_entry arguments, and demonstrate how they may be used to control access between local and remote systems.

*Example 0:* Display the default root ACLs on a newly installed HP-UX 11i system:

```
swelter : root $ swacl -l root
#
# swacl Installed Software Access Control List
#
# For host: swelter:/
#
# Date: Wed Feb 28 14:58:02 2001
#
# Object Ownership: User= root
# Group=sys
                   Realm=swelter.fc.hp.com
#
# default_realm=swelter.fc.hp.com
object_owner:crwit
any_other:-r---
```
This ACL indicates that the filesystem is owned by the root user, and that as such, the owner has full ACL permissions (crwit). Additionally, all other users may read SD information about this root filesystem using the swlist command. The default ACLs have changed slightly on HP-UX 11i compared to earlier releases: The group ACL for swadm has been deleted, and the 't' permission removed from any\_other.

### **ACL levels: Hosts, Roots, Depots, and Products and Templates**

SD host objects correlate to an individual system, and may contain roots and depots. The most common (in fact universal) example of a root is "/". All software installed by SD is written to a root filesystem, and recorded in the Installed Product Database. Software installed on a root is organized into products, filesets, subproducts, and bundles, whose properties may be displayed with the swlist command.

Other roots may exist elsewhere, and are known as "alternate roots". Alternate roots were utilized for diskless cluster support on HP-UX 10.X. Because diskless clusters are not supported after HP-UX 10.20, alternate roots are no longer commonly used. It is important to note that alternate roots are not used to install software to locations other than the default location. For this feature, the is\_locatable attribute is used when the software is packaged, and the application must be implemented to support locateability.

In addition to roots, hosts may also contain SD depots, which are repositories from which software is installed. Like roots, depots are protected by ACLs. Unlike roots, products within depots also contain ACLs, allowing administrators to allow or deny access to products contained within depots.

ACLs protecting hosts, roots, depots, and products within depots affect objects which already exist on the system. In addition, there are ACLs called "templates" which affect objects to be created in the future. These templates are global\_soc\_template, global\_product\_template, and product\_template.

global\_soc\_template provides default ACLs which will apply to all new depots and roots added to the host. global\_product\_template is the template used to initialize the product\_template of future depots added to the host, and product\_template affects the ACLs of future products added to a depot.

# **The SD ACL permissions.**

There are five ACL permissions, described as follows, as described in the swacl(1M) man page:

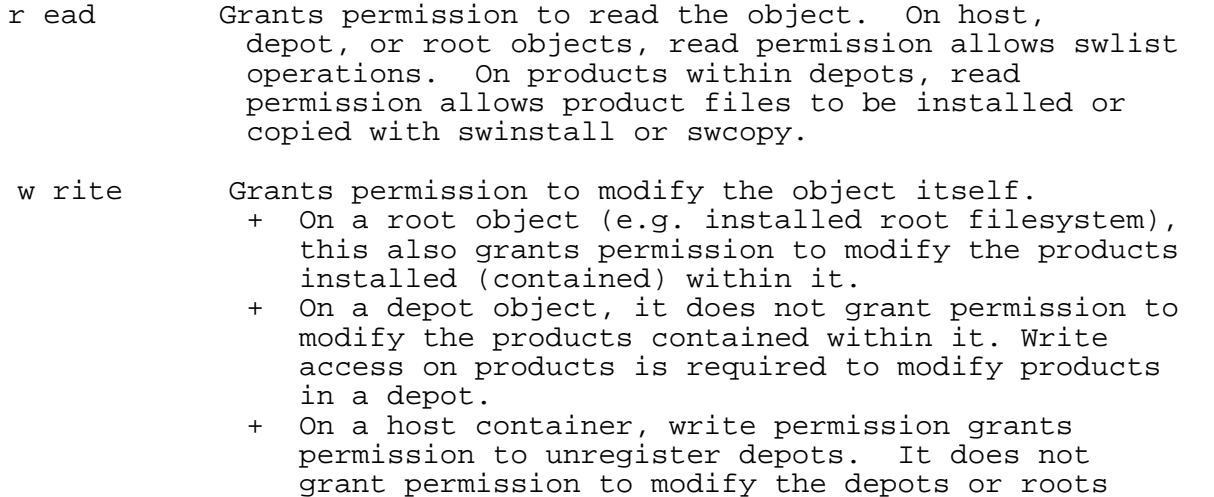

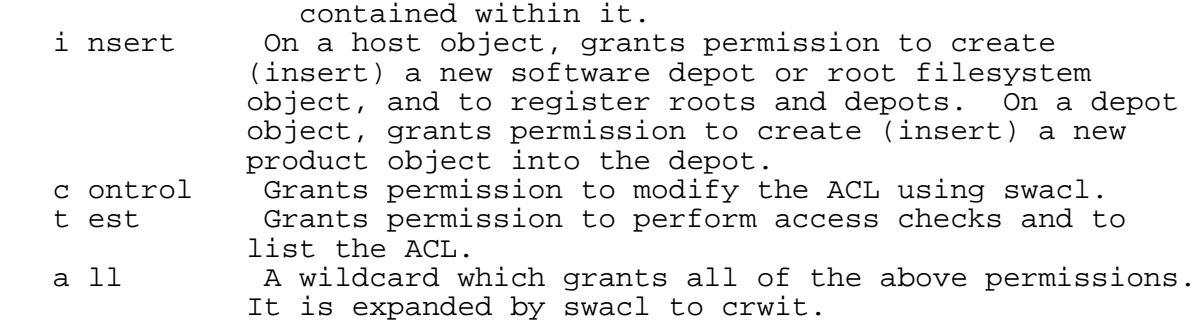

It is important to remember that the meaning of some of these permissions depends subtly upon which type of object the ACL is protecting. In particular, pay close attention to the difference between write and insert when applied to host objects. In this context, write permission on a host object simply allows an existing depot to be unregistered. To create a new depot, or register an existing depot, insert permission is required.

## **ACL Entries**

The acl\_entry field supports several entry\_types: any\_other, group, host, object\_owner, object\_group, other, and user. Particular attention should be paid to the distinction between the user and host entry types. user entry types control actions performed by a particular user running SD controller commands such as swinstall, swremove, and swcopy. However, host entry types affect the permissions for SD agents (swagent processes). ACLs with entry\_type host are used primarily to control access to software depots.

*Example 1*. In this example, root will give user allen insert permission on the host. This will allow him to create new depots (and alternate roots), but he will not be able to install software to the default root "/". For the first example, all command output from the SD commands will be displayed. For subsequent examples, only the command lines and highly relevant output will be kept.

```
swelter : root $ swacl -l host -M user:allen:i
swelter : root $ swacl -l host
#
# swacl Host Access Control List
#
# For host: swelter
#
# Date: Wed Feb 28 16:56:16 2001
#
# Object Ownership: User= root
# Group=sys
                  Realm=swelter.fc.hp.com
#
```

```
# default_realm=swelter.fc.hp.com
user:allen:---i-
any_other:-r---
```
Next, allen has prepared a simple SD Product Specification File (psf) which he will then package into a depot:

```
swelter : allen $ cat simple_1.psf
product
   tag test_product
   title "very simple test product"
   fileset
     tag test_a
     title "fileset a"
     directory . = /product_top
     file simple_1.psf
   end
end
swelter : allen $ swpackage -s simple_1.psf @ /simple_1.depot
===== 02/28/01 16:53:26 MST BEGIN swpackage SESSION
        * Session started for user "allen@swelter.fc.hp.com".
       * Source: swelter:simple_1.psf<br>* Target: swelter:/simple_1.de
                        swelter:/simple_1.depot
        * Software selections:
 *
        * Beginning Selection Phase.
        * Reading the Product Specification File (PSF)"simple_1.psf".
        * Reading the product "test_product" at line 1.
        * Reading the fileset "test_a" at line 6.
NOTE: Creating new target depot "/simple_1.depot".
        * Selection Phase succeeded.
        * Beginning Analysis Phase.
NOTE: The estimated free disk space required on filesystem "/" is 1
          Kbyte blocks. This requirement will leave 103798 Kbyte blocks
          of free disk space on the filesystem after the packaging
          session completes.
        * Analysis Phase succeeded.
        * Beginning Package Phase.
        * Packaging the product "test_product".
        * Packaging the fileset "test_product.test_a".
        * Package Phase succeeded.
```

```
NOTE: You must register the new depot "/simple_1.depot" to make it
         generally available as a source for swinstall and swcopy
         tasks. To register it, execute the command
                swreg -l depot /simple_1.depot
======= 02/28/01 16:53:28 MST END swpackage SESSION
swelter : allen $ swreg -l depot /simple_1.depot
======= 02/28/01 16:54:08 MST BEGIN swreg SESSION (non-interactive)
       * Session started for user "allen@swelter".
       * Beginning Selection
      * Targets: swelter<br>* Objects: /simple
                                /simple_1.depot
       * Selection succeeded.
======= 02/28/01 16:54:08 MST END swreg SESSION (non-interactive)
swelter : allen $ swlist -d @ /simple_1.depot
# Initializing...
# Contacting target "swelter"...
#
# Target: swelter:/simple_1.depot
#
#
# No Bundle(s) on swelter:/simple_1.depot
# Product(s):
#
  test_product very simple test product
swelter : allen $ swacl -l depot @ /simple_1.depot
#
# swacl Depot Access Control List
#
# For depot: swelter:/simple_1.depot
#
# Date: Wed Feb 28 16:54:42 2001
#
# Object Ownership: User= allen
# Group=users
                    Realm=swelter.fc.hp.com
#
# default_realm=swelter.fc.hp.com
object_owner:crwit
any_other:-r---
swelter : allen $ swinstall -s /simple_1.depot test_product
```
- ======= 02/28/01 16:58:50 MST BEGIN swinstall SESSION (non-interactive) (jobid=swelter-0010)
	- \* Session started for user "allen@swelter".
- \* Beginning Selection
- ERROR: "swelter:/": You do not have the required permissions to select this target. Check permissions using the "swacl" command or see your system administrator for assistance. Or, to manage applications designed and packaged for nonprivileged mode, see the "run\_as\_superuser" option in the "sd" man page. \* Target connection failed for "swelter:/".
- ERROR: More information may be found in the daemon logfile on this target (default location is swelter:/var/adm/sw/swagentd.log).
	- \* Selection had errors.
- ======= 02/28/01 16:58:51 MST END swinstall SESSION (non-interactive) (jobid=swelter-0010)

swelter : allen \$ **swinstall -s /simple\_1.depot test\_product @ /altroot/**

- ======= 02/28/01 17:00:06 MST BEGIN swinstall SESSION (non-interactive) (jobid=swelter-0012)
	- \* Session started for user "allen@swelter".
	- \* Beginning Selection
	- \* "swelter:/altroot/": This target does not exist and will be created.
	- \* Source connection succeeded for "swelter:/simple\_1.depot".
	- \* Source: /simple\_1.depot<br>\* Targets: /swelter:/altroo
	- swelter:/altroot/
	- \* Software selections: test\_product.test\_a
	- \* Selection succeeded.
	- \* Beginning Analysis and Execution
	- \* Session selections have been saved in the file "/home/allen/.sw/sessions/swinstall.last".
	- \* The analysis phase succeeded for "swelter:/altroot/".
	- \* Analysis and Execution succeeded.
	-
- NOTE: More information may be found in the agent logfile using the command "swjob -a log swelter-0012 @ swelter:/altroot/".
- ======= 02/28/01 17:00:09 MST END swinstall SESSION (non-interactive) (jobid=swelter-0012)

```
swelter : allen $ swlist
# Initializing...
# Contacting target "swelter"...
#
# Target: swelter:/
```

```
#
#
# Bundle(s):
#
 CDE-English B.11.11 English CDE Environment
 FDDI-00 B.11.11.01 PCI FDDI;Supptd
GigEther-00 B.11.11.14 PCI/HSC GigEther; Supptd
 HPUX11i-OE B.11.11 HP-UX Internet Operating Environment<br>HPUXBase32 B.11.11 HP-UX 32-bit Base OS
 HPUXBase32 B.11.11 HP-UX 32-bit Base OS
HPUXBaseAux B.11.11 HP-UX Base OS Auxiliary
  OnlineDiag B.11.11.00.04 HPUX 11.11 Support Tools Bundle
swelter : allen $ swlist @ /altroot
# Initializing...
# Contacting target "swelter"...
#
# Target: swelter:/altroot
#
#
# No Bundle(s) on swelter:/altroot
# Product(s):
#
  test_product very simple test product
```
*Example 2.* Enable user dennis to install software into the default root.

swelter : root \$ **swacl -l root -M user:dennis:ri**

"r" allows dennis the ability to open the root for reading, and "i" gives him the permission to insert the new product into the root object.

swelter : dennis \$ **swinstall -s /simple\_1.depot test\_product**

dennis may also remove this and any other product installed on the root filesystem.

swelter : dennis \$ **swremove test\_product** swelter : dennis \$ **swremove Xserver**

#### **Managing remote systems**

Much of the utility of SD ACLs comes from the ability to control the access of remote users to a system's software. The ability of these users to list installed software, access depots, and even install and remove software may be flexibly controlled.

*Example 3.* Disallow remote systems to swlist the local system.

By default, the "any\_other:- $r$ ---" root ACL allows all users on your network to swlist the contents of your root:

```
swelter : allen $ swlist @ swcrunch
# Initializing...
# Contacting target "swcrunch"...
#
# Target: swcrunch:/
#
#
# Bundle(s):
#
  HPUXEng32RT B.11.00 English HP-UX 32-bit Runtime Environment<br>XSWGR1100 B.11.00.45 HP-UX Extension Pack, May 1999
                     B.11.00.45 HP-UX Extension Pack, May 1999
```
This behavior may be modified by removing the "any other" ACL on swcrunch:

swcrunch : root \$ **swacl -l root -D any\_other** swelter : allen \$ **swlist @ swcrunch** # Initializing... # Contacting target "swcrunch"...<br>ERROR: "swcrunch:/": You do no "swcrunch:/": You do not have the required permissions to select this target. Check permissions using the "swacl" command or see your system administrator for assistance. Or, to manage applications designed and packaged for nonprivileged mode, see the "run\_as\_superuser" option in the "sd" man page.<br>ERROR: More information may be found in the daemon logfile on this More information may be found in the daemon logfile on this target (default location is swcrunch:/var/adm/sw/swagentd.log).

*Example 4.* Allow a remote user (allen@swelter) to fully manage the root filesystem on swcrunch:

swcrunch : root \$ **swacl -l root -M user:allen@swelter:a** swelter : allen \$ **swinstall -s /simple\_1.depot/ \\* @ swcrunch** swelter : allen \$ **swremove Xserver @ swcrunch**

*Example 5*: Disallow all remote users from accessing /simple\_1.depot on swelter, but allow local users to access the depot:

swelter : root \$ **swacl -l depot -D any\_other @ /simple\_1.depot** swelter : root \$ **swacl -l depot -M other:r @ /simple\_1.depot** swelter : root \$ **swacl -l depot @ /simple\_1.depot** # # swacl Depot Access Control List #

```
# For depot: swelter:/simple_1.depot
#
# Date: Thu Mar 1 16:19:57 2001
#
# Object Ownership: User= allen
# Group=users
                   Realm=swelter.fc.hp.com
#
# default_realm=swelter.fc.hp.com
object_owner:crwit
other:-r---
```
Local users are now able to access this depot as a result of the "other" ACL, but remote users are refused. Notice above, that even though user 'root' is not the owner of the /simple\_1.depot object, and was not given any ACLs, it was able to perform this action. This is because ACLs are not checked when SD commands are invoked by a local superuser.

*Example 6.* Allow only user shelly on host swcrunch to access software in a depot located on swelter:

At first glance, it may appear that adding a user ACL for shelly would be sufficient for allowing access to this depot:

#### swelter : root \$ **swacl -l depot -M user:shelly@swcrunch:r @\ /simple\_1.depot**

However, this alone is not enough. An attempt by shelly to access this depot will fail with a security violation. This is because, in addition to identifying the user (shelly on system swcrunch), SD also requires that SD agents (the swagent process) contacting depot servers be authorized via a "host" ACL entry\_type:

swelter : root \$ **swacl -l depot -M host:swcrunch:r @ /simple\_1.depot**

Now, shelly's swinstall will succeed, presuming she has been given appropriate ACL permission to install software on swcrunch:

swcrunch : shelly \$ **swinstall -s swelter:/simple\_1.depot test\_product**

However, another user, teresa, also on swcrunch, still may not access this depot:

swcrunch : teresa \$ **swinstall -s swelter:/simple\_1.depot test\_product**

======= 03/01/01 16:57:59 MST BEGIN swinstall SESSION (non-interactive)

- \* Session started for user "teresa@swcrunch".
- \* Beginning Selection
- \* Target connection succeeded for "swcrunch:/".

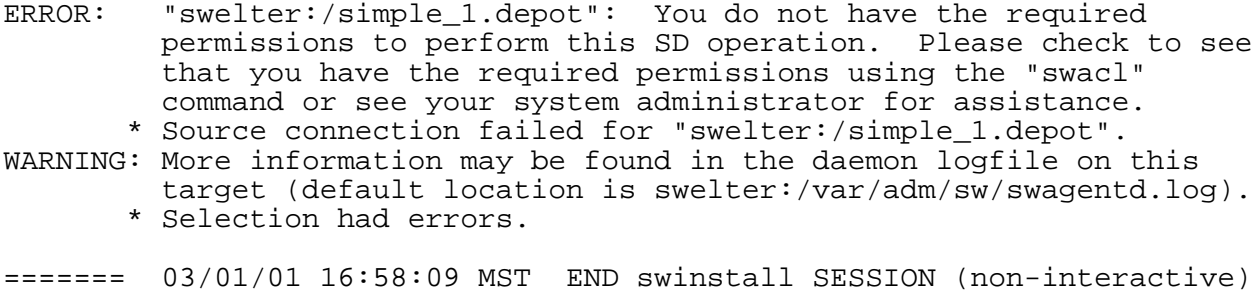

Because user ACLs are required in addition to the host ACL for depot access, a wildcard '\*' option was host ACL entry\_type beginning with HP-UX 11i:

swelter : root \$ **swacl -l depot -M host:\*:r @ /simple\_1.depot**

This eliminates the need for multimple "-M host" swacl command invocations, and user ACL entry types are still required.

*Example 7.* Demonstrate that remote root users are treated like any other remote user.

In Example 4 above, the any other ACL was removed from /simple 1.depot on swelter, and it was demonstrated that the local root user still had unrestricted access to the depot. However, remote root users are not granted the same privilege. In the present state, root@swcrunch will be denied access to this depot, and must be granted ACL permission just like any other remote user.

swelter : allen \$ **swacl -l depot -M user:root@swcrunch:r @\ /simple\_1.depot**

These examples have demonstrated some of the uses of SD ACLs, and have attempted to clarify the distinctions between some of their use models. The swacl(1M) man page on HP-UX 11i contains additional examples, particularly with applying ACLs to individual products within depots.

### **ServiceControl Manager and SD ACLs**

ServiceControl Manager allows single-point, multi-system, configuration management, providing a number of sophisticated management tools. It provides mechanisms for managing tools already designed to deal with multiple systems, such as Ignite UX and Software Distributor, and removes the need for system administrators to deal with many of the individual ACL tasks described above. However, it may be useful for the system administrator to understand some of the SD ACL management steps performed by SCM.

SCM environments consist of Central Management Servers and Managed Nodes. For the following examples, swelter will be the CMS, and is running HP-UX 11i. By default, SCM is delivered and installed with 11i, although some configuration is necessary. swcrunch, the managed node, is running HP-UX 11.00, must have SCM installed. SCM is available for free from [http://hp.com/go/servicecontrol.](http://hp.com/go/servicecontrol) After installing SCM and the prerequisite patch bundle (also available at the above web site), swcrunch is then configured to be a managed node. SCM managed nodes grant authorization to the CMS by installing a special fileset, AgentConfig.SD-CONFIG from a depot on the CMS system. That depot is swelter:/var/opt/mx/depot11.

*Example 8.* Examination of the host and root ACLs on swcrunch before installation of this product show:

```
swcrunch : root $ swacl -l root
#
# swacl Installed Software Access Control List
#
# For host: swcrunch:/
#
# Date: Fri Mar 2 12:40:51 2001
#
# Object Ownership: User= root
# Group=sys
                    Realm=swcrunch.fc.hp.com
#
# default realm=swcrunch.fc.hp.com
object_owner:crwit
user:shelly:crwit
user:teresa:crwit
user:allen@swelter.fc.hp.com:crwit
group:swadm:crwit
```
*Example 9.* Now we install the AgentConfig.SD-CONFIG fileset:

swcrunch : root \$ **swinstall -s swelter:/var/opt/mx/depot11 \ AgentConfig.SD-CONFIG**

and observe that an ACL for root@swelter has been added:

```
swcrunch : root $ swacl -l root
#
# swacl Installed Software Access Control List
#
# For host: swcrunch:/
#
# Date: Fri Mar 2 12:57:18 2001
#
# Object Ownership: User= root
# Group=sys
                   Realm=swcrunch.fc.hp.com
#
# default_realm=swcrunch.fc.hp.com
```
object\_owner:crwit user:shelly:crwit user:teresa:crwit user:allen@swelter.fc.hp.com:crwit user:root@swelter.fc.hp.com:crwit group:swadm:crwit

In addition to these ACLs, the ACLs for global\_soc\_template and global\_product\_template are also modified in an analogous manner by this installation.

A major feature of SCM is that when an application is integrated into SCM on the CMS system, the SCM Role facility is used to completely manage all necessary authorizations, including SD ACLs. SD ACLs become completely hidden from the SCM user's view. When an SCM managed node is configured, installation of the SD-CONFIG.AgentConfig fileset sets up the ACLs as described above, and from that point on the CMS system may authorize non-root users through SCM Roles, rather than directly through underlying technologies such as SD ACLs. Therefore, when managing systems through SCM, direct manipulation of ACLs is not necessary.

*Example 10.* Add user dennis as an authorized SCM user on the CMS, and allow him to fully manage swcrunch:

swelter : root \$ mxuser -a -u dennis swelter : root \$ mxauth -a -u dennis -R "Master Role" -n swcrunch

For more information on how SCM may be used for a broad array of tasks, see the SCM website [http://hp.com/go/servicecontrol.](http://hp.com/go/servicecontrol) In addition, there are several other papers presented in this volume which describe SCM at a depth beyond the scope of this paper.

# **Conclusions**

Software Distributor provides a powerful ACL facility which allows system administrators to control access to SD host, root, and depot objects in a flexible manner. The administrator may assign authorization to non-superusers to perform SD operations, and may allow or deny access to users on remote systems.

This paper has shown several common use cases of SD ACLs, with the goal of illuminating some simple but commonly misunderstood aspects of their behavior. In particular, the difference between host and root ACL entries was demonstrated, and compared to the host entry\_type.

The new HP ServiceControl Manager product also provides an interface to software distribution, and in fact completely hides the necessity for system administrators to directly manipulate ACLs. The SCM role-based authorization system allows the manager of a central management server to delegate responsibility for a wide range of tasks to a flexible array of users.